Jurnal Kelimuan dan Aplikasi Bidang Teknik Informatika

[E-ISSN 2656-0321] [Vol 17 No 1] [Januari 2023]

# PEMANFAATAN API INDODAX PADA PERDAGANGAN ASET DIGITAL *CRYPTO* BERBASIS *WEBSITE*

Novera Kristianti <sup>a, 1,\*</sup>, Viktor Handrianus Pranatawijaya <sup>b, 2</sup>

a,b Jurusan Teknik Informatika, Fakultas Teknik, Universitas Palangka Raya, Kampus UPR Tunjung Nyaho Jl. Yos Sudarso, Palangka Raya

<sup>1</sup> noverakristianti@eng.upr.ac.id\*; <sup>2</sup>viktorhp@it.upr.ac.id

#### ARTICLE INFO ABSTRACT

*API* Indodax, *Blockchain, Cryptocurrency, Marketplace, Waterfall*. The development of information technology today originated from advances in the field of computerization by giving birth to many new technologies such as block chain technology. One of the products born of block chain technology is cryptocurrency. Cryptocurrency is a digital currency that has the main characteristic of being transparent because it is a public ledger, all transactions are recorded online so that anyone can see where and where the coins are flowing from and where. To assist in the process of trading, an application is needed that can automatically carry out trading activities. The application that was built as a solution to this is a crypto marketplace website using the waterfall method in system design, starting from analyzing software needs, design, implementation, and testing. The results show that this system has successfully implemented the Indodax API which is used to see prices and other information about the bitcoin market and can buy and sell bitcoin ups and downs in crypto prices in the market, and can see information in the form of market activities, BTC / IDR market charts, and can even see transaction history.

#### **1. Pendahuluan**

*Blockchain* dapat diartikan sebagai dengan buku besar dimana *block* digambarkan dengan buku besar yang mencatat setiap transaksi. Salah satu produk yang terlahir dari teknologi *blockchain*  adalah *cryptocurrency. .Cryptocurrency* merupakan mata uang digital yang diciptakan dari rangkaian kode atau disebut *blockchain*. *Cryptocurrency* adalah mata uang digital yang memiliki ciri-ciri utama yaitu transparan karena merupakan *public ledger*, semua transaksi dicatat secara *online* sehingga siapapun bisa melihat dari dan kemana koin-koin itu mengalir. Sifat yang kedua adalah *decentralise* artinya tidak ada campur tangan orang lain untuk melakukan *approval* terhadap transaksi yang dilakukan. Sifat yang ketiga adalah hampir mustahil untuk dipalsukan transaksinya karena menggunakan jaringan komputer *peer*-*to*-*peer* dengan *node*-*node* yang jumlahnya ribuan di seluruh dunia, maka sangat -sangat sulit untuk diretas [1]. Dengan demikian banyak masyarakat yang berminat dalam melakukan jual beli *cryptocurrency.* Akan tetapi sulitnya pemasaran dalam penjual *cryptocurrency* membuat masyarakat kebingungan sehingga diperlukan sebuah *platform* yang menyediakan tempat untuk memperjual belikan *cryptocurrency* dengan mudah dan terpercaya.

Penelitian sebelumnya yaitu ["Penerapan](http://e-journal.upr.ac.id/index.php/JTI/article/download/1463/1312) google maps API pada sistem informasi [geografis](http://e-journal.upr.ac.id/index.php/JTI/article/download/1463/1312) (SIG) tempat wisata dan rekreasi [kota Palangkaraya berbasis](http://e-journal.upr.ac.id/index.php/JTI/article/download/1463/1312) web" oleh (VH.Pranatawijaya, 2014) [2] dan [Pengembangan](http://ojs.stmikplk.ac.id/index.php/saintekom/article/view/8) Perangkat Lunak Generate File Untuk Migrasi Data [EPSBED](http://ojs.stmikplk.ac.id/index.php/saintekom/article/view/8) Ke Format Table Feeder PDDIKT oleh (VH. [Pranatawijaya,](http://ojs.stmikplk.ac.id/index.php/saintekom/article/view/8) 2017) [3] [Imemb](http://ojs.stmikplk.ac.id/index.php/saintekom/article/view/8)erikan pemahaman mengenai pemanfaatan google maps API untuk memodifikasi peta yang ada di Google Maps sesuai dengan kebutuhan. Penelitian selanjutnya dengan judul Penerapan Location Based Service Pada Jurusan Teknik [Informatika](http://e-journal.upr.ac.id/index.php/JTI/article/download/526/460) Fakultas [Teknik](http://e-journal.upr.ac.id/index.php/JTI/article/download/526/460) Universitas [Palangka Raya](http://e-journal.upr.ac.id/index.php/JTI/article/download/526/460) oleh (VH. Pranatawijaya, 2018) memberikan pemahaman terkait dengan pemanfaatan LBS dan Google maps API dengan studi kasus pada universitas Palangka Raya [4].

Jurnal Kelimuan dan Aplikasi Bidang Teknik Informatika

[E-ISSN 2656-0321] [Vol 17 No 1] [Januari 2023]

Lalu Penelitian yang dilakukan oleh (N.Kristianti, 2019) [5] dengan judul ["Pengaruh](http://e-journal.upr.ac.id/index.php/JTI/article/view/254) [Internet](http://e-journal.upr.ac.id/index.php/JTI/article/view/254) of Things (Iot) [Pada Education](http://e-journal.upr.ac.id/index.php/JTI/article/view/254) Business Model: Studi Kasus Universitas Atma [Jaya Yogyakarta"](http://e-journal.upr.ac.id/index.php/JTI/article/view/254) juga memberikan pemahaman kepada penulis dalam hal penerapan IoT dalam Pengidentifikasian suatu objek yang dilakukan dengan menggunakan konsep virtual untuk di tampilkan di dunia maya. Penelitian sebelumnya oleh (VH. Pranatawijaya, 2019) dengan judul Sistem Informasi [Geografis](https://e-journal.upr.ac.id/index.php/JTI/article/view/289) Mencari Rute Lokasi Travel Di Kota [Palangka](https://e-journal.upr.ac.id/index.php/JTI/article/view/289) Raya Berbasis website [6]" dan (VH.Pranatawijaya , 2020) dengan judul ["Implementasi](http://e-journal.upr.ac.id/index.php/JTI/article/view/1188) Pencatatan Aktivitas Mahasiswa [Menggunakan Web](http://e-journal.upr.ac.id/index.php/JTI/article/view/1188) Service Pada Feeder Pddikti [Dengan](http://e-journal.upr.ac.id/index.php/JTI/article/view/1188) [Metode Extreme Programming"](http://e-journal.upr.ac.id/index.php/JTI/article/view/1188) [7] memberikan pemahaman kepada penulis terkait dengan penggunaan media web service dalam memanfaatkan web service untuk proses pencatatan dapat dilakukan dengan memanggil fungsi penambahan. Serta penelitian dari (N.Kristianti, 2022) [8] dengan judul ["Aplikasi Mobile](https://e-journal.upr.ac.id/index.php/JTI/article/view/5372) Assistant Jurusan Teknik [Informatika](https://e-journal.upr.ac.id/index.php/JTI/article/view/5372) [Universitas](https://e-journal.upr.ac.id/index.php/JTI/article/view/5372) Palangka Raya" yang memberikan dasar pemahaman pemanfaatan google Map API dalam hal fungsi tracking dari lokasi dengan menggunakan GPS (*Global Positioning System*) atau *Google Maps API* untuk mendapatkan lokasi dan Geofencing untuk memantau lokasi.

#### **2. Metodologi Penelitian**

Metode pengembangan sistem dalam penelitian ini menggunakan metode *waterfall*. Menurut (Arifin A Abd Karim, 2022) [9] nama lain dari Model *Waterfall* adalah Model Air Terjun kadang dinamakan siklus hidup klasik (*classic life cyle*), dimana hal ini menyiratkan pendekatan yang sistematis dan berurutan (sekuensial) pada pengembangan perangkat lunak. Pengembangan perangkat lunak dimulai dari spesifikasi kebutuhan pengguna dan berlanjut melalui tahapan-tahapan perencanaan (*planning*), pemodelan (modeling), konstruksi (*construction*), serta penyerahan sistem perangkat lunak ke para pelanggan/pengguna (*deployment*), yang diakhiri dengan dukungan berkelanjutan pada perangkat lunak yang dihasilkan.

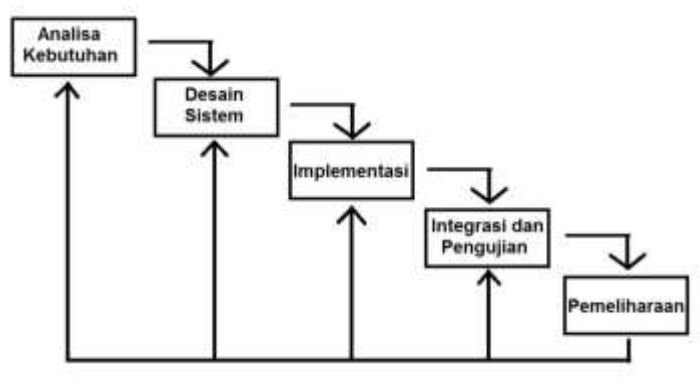

Gambar 1 *Waterfall Model* **Sumber :** *Waterfall Model* [9]

Berikut ini adalah penjelasan dari tahap-tahap yang dilakukan di dalam Model Waterfall menurut [9]

1. Analisa Kebutuhan

Tahap ini peneliti diperlukan komunikasi dengan konsumen atau pengguna yang bertujuan untuk kebutuhan konsumen atau pengguna.

- 2. Desain Sistem Kemudian tahapan selanjutnya dibuat desain sistem yang dapat membantu dalam mendefinisikan arsitektur sistem secara keseluruhan.
- 3. Implementasi Pada tahap ini, peneliti melakukan pengembangan sistem dengan melakukan perancangan yang telah dibuat dalam tahap *design* sebelumnya.

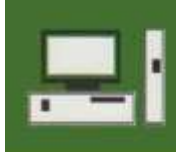

Jurnal Kelimuan dan Aplikasi Bidang Teknik Informatika

4. Integrasi dan pengujian

Pada tahap ini, sistem melakukan integrasi dan pengujian untuk mengetahui apakah sistem yang dibuat sudah memenuhi persyaratan dan kebutuhan konsumen atau pengguna.

5. Pemeliharaan

Pada tahapan terakhir, sistem yang sudah jadi dijalankan serta melakukan pemeliharaan. Pemeliharaan termasuk dalam memperbaiki kesalahan yang tidak ditemukan pada langkah sebelumnya.

## **3. Hasil dan Pembahasan**

## **3.1. Analisa Kebutuhan**

Tahap ini merupakan tahapan komunikasi kepada pengguna untuk pengumpulan informasi tentang kebutuhan pengguna. Dari hasil komunikasi tersebut dihasilkan dua buah kebutuhan yaitu kebutuhan fungsional dan non fungsional. Adapun penjelasannya sebagai berikut:

1. Analisis Kebutuhan Fungsional

Analisis kebutuhan fungsional merupakan kebutuhan yang berisi proses-proses apa saja yang nantinya dilakukan oleh sistem. Adapun analisis kebutuhan fungsional sistem dalam penelitian ini adalah sebagai berikut:

- a) Sistem memiliki fungi *login* dan *logout,*
- b) Sistem dapat menampilkan market *crypto*.
- c) Sistem dapat melakukan jual beli *crypto*.

## 2. Analisis Kebutuhan Non-fungsional

Analisis kebutuhan non-fungsional merupakan kebutuhan yang menitik beratkan pada properti prilaku yang dimiliki oleh sistem. Adapun analisis kebutuhan non-fungsiona dalam penelitian ini adalah sebagai berikut:

- a) *Availability*, Sistem dapat diakses selama 24 jam sehari.
- b) *Portability*, Sistem dapat berjalan di browser seperti google chrome, mozilla firefox, microsoft edge.

# **3.2. Desain Sistem**

a) Use case Diagram

*Use Case Diagram* merupakan gambaran interaksi aktor dengan sistem. Pada sistem ini terdapat satu aktor yang dapat berinteraksi dengan sistem yaitu member. Adapun *use case diagram* pada penelitian ini dapat dilihan pada gambar.

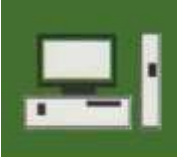

Jurnal Kelimuan dan Aplikasi Bidang Teknik Informatika

[E-ISSN 2656-0321] [Vol 17 No 1] [Januari 2023]

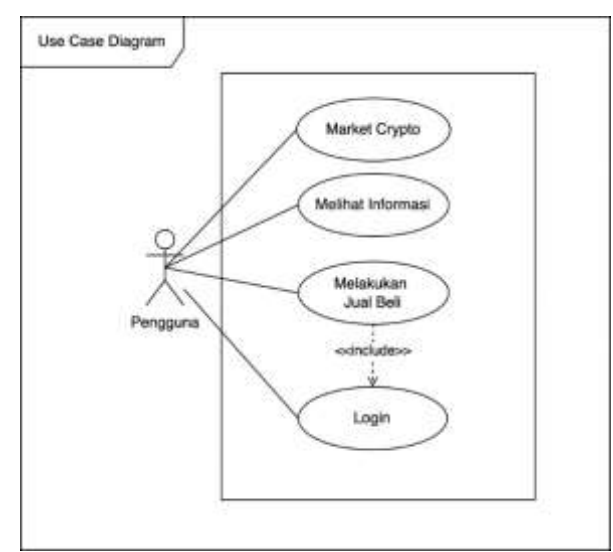

Gambar 2. Use case diagram

b) Activity Diagram

*Activity diagram* menggambarkan berbagai alur aktivitas dalam sistem yang sedang dirancang. Adapun activity diagram dalam penelitian ini adalah sebagai berikut:

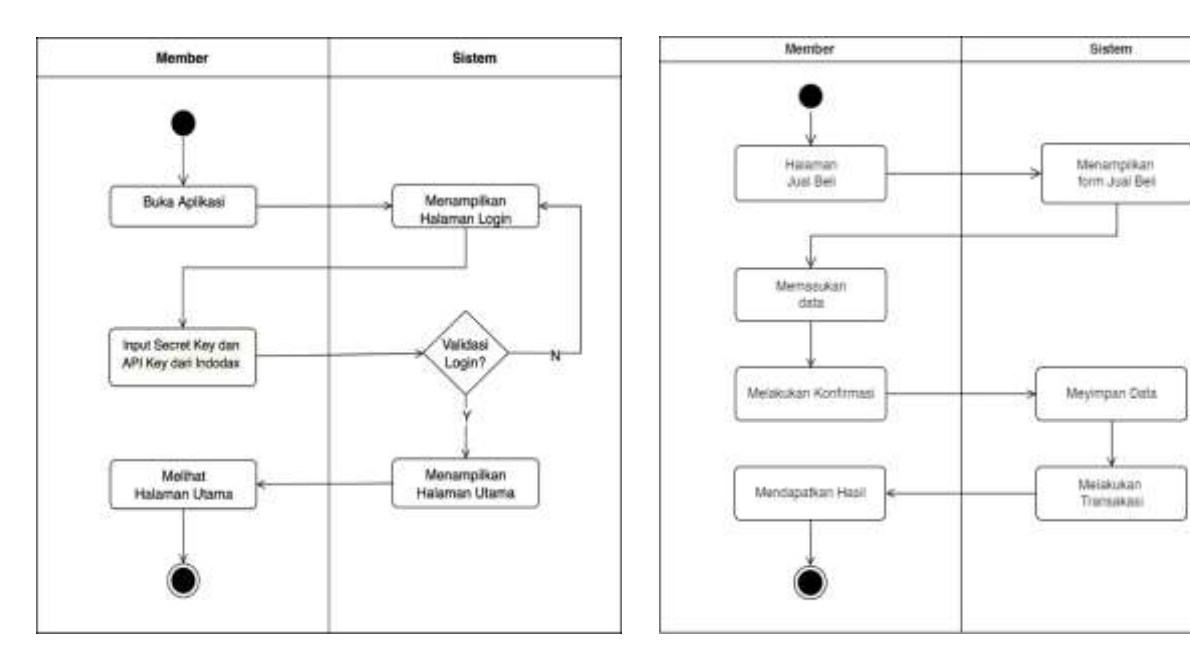

Gambar 3. Activity Diagram Login Gambar 4. Activity Diagram Jual Beli

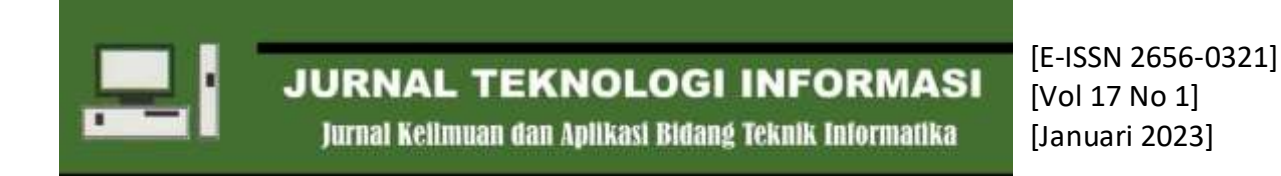

c) Class Diagram

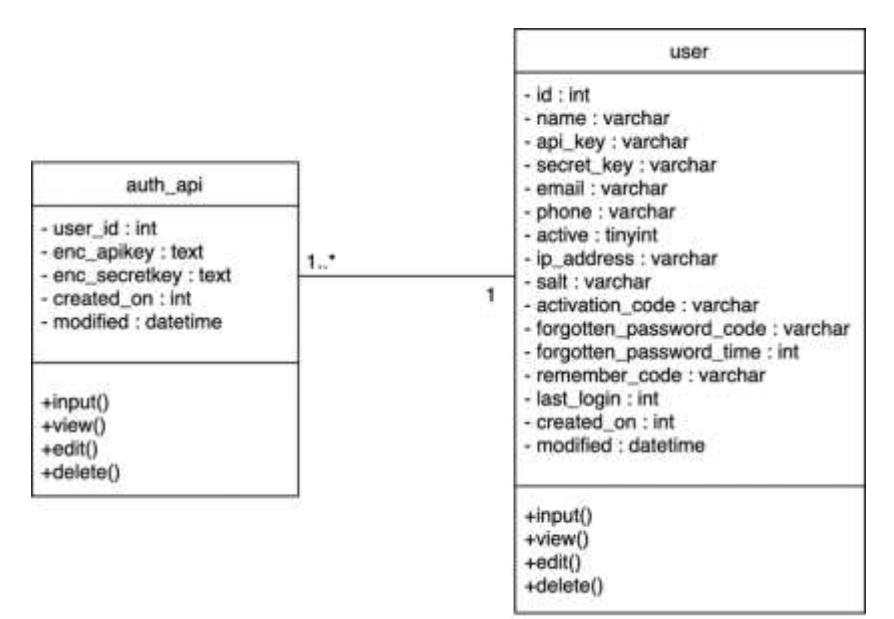

Gambar 5. Class Diagram

d) Desain Antarmuka

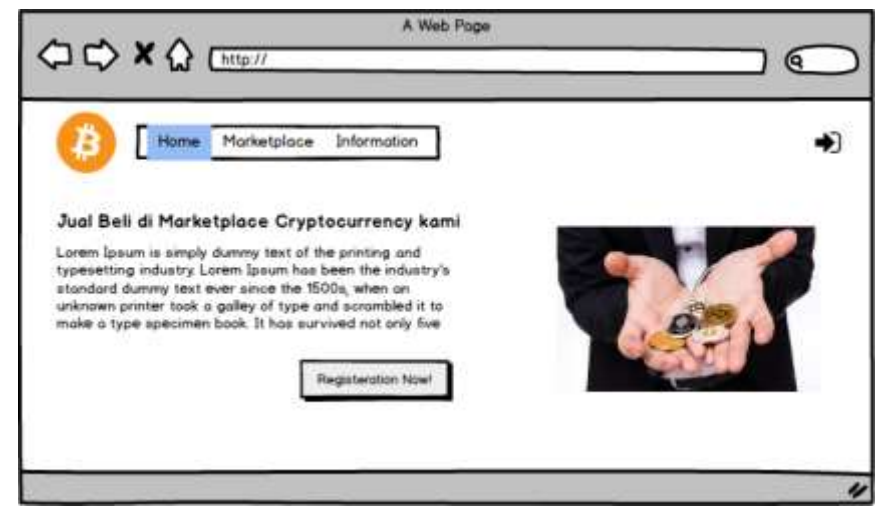

Gambar 6. Desain Halaman Muka

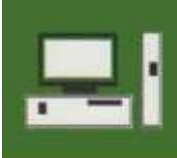

Jurnal Kelimuan dan Aplikasi Bidang Teknik Informatika

[E-ISSN 2656-0321] [Vol 17 No 1] [Januari 2023]

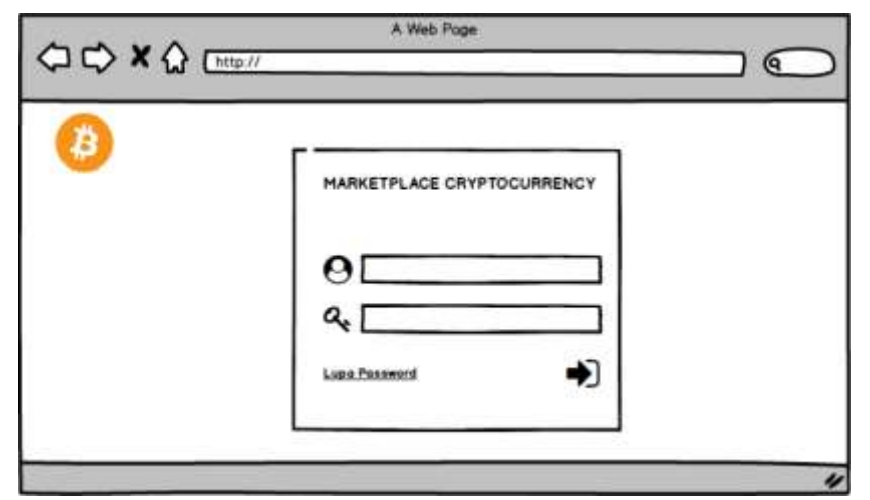

Gambar 7. Desain Halaman Login

| ₿            |                      | Marketplace<br>Home. | <b>Jual Bell</b>             | Information         |                                      |
|--------------|----------------------|----------------------|------------------------------|---------------------|--------------------------------------|
|              |                      |                      |                              |                     |                                      |
| No.          | Market<br><b>BTC</b> | Nama Aset<br>Bitcoin | Hargo Terakhir<br>583.101000 | % Change<br>A 2.83% | <b>Action</b><br>Withdraw<br>Deposit |
| 2            | <b>BTC</b>           | Bitcoin              | 583.101000                   | ¥ 2.83%             | Withdraw<br>Deposit                  |
| з            | <b>BTC</b>           | Bitcoin              | 583.101000                   | A 2.83%             | Deposit<br><b>Withdraw</b>           |
| 4            | BTC                  | Bitcoin              | 583,101,000                  | $~14283\%$          | Deposit Withdraw                     |
| $\mathbf{s}$ | <b>BTC</b>           | Bitcoin              | 583,101000                   | A 283%              | Deposit Withdraw                     |
| 6            | <b>BTC</b>           | Bitcom               | 583.101.000                  | A 2.83%             | Deposit Withdraw                     |

Gambar 8. Desain Halaman Jual Beli

# **3.3. Implementasi**

Tahap ini merupakan tahap penerjemahan desain yang telah dibuat ke dalam bahasa pemrograman *Hypertext Preprocessor* (PHP) dan menggunakan MySQL sebagai *database*  serta melakukan integrasi menggunakan API Indodax. Berikut Gambar 9 yang merupakan implementasi pada Halaman *website* "Pemanfaatan API Indodax pada Perdagangan Aset Digital *Crypto*".

Jurnal Kelimuan dan Aplikasi Bidang Teknik Informatika

[E-ISSN 2656-0321] [Vol 17 No 1] [Januari 2023]

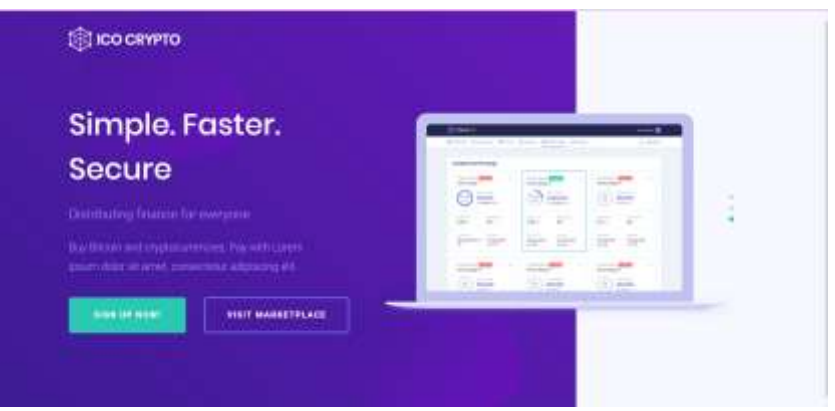

Gambar 9. Implementasi Halaman Muka

Pada Gambar 10 merupakan implementasi halaman *Login*. Pengguna akan melakukan *login* pada halaman login dengan memasukkan email dan *password* pada form *login*. Jika Pengguna memasukkan kombinasi email dan *password* yang benar maka pengguna dapat masuk ke sistem.

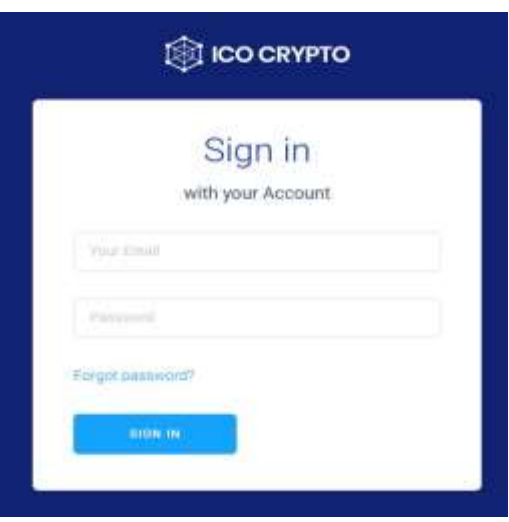

Gambar 10. Implementasi Halaman Login

Pada Gambar 11 merupakan tampilan jual beli bitcoin, dimana pengguna dapat melakukan jual beli bitcoin sesuai dengan chart market bitcoin.

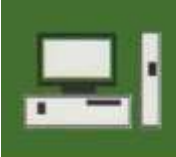

Jurnal Kelimuan dan Aplikasi Bidang Teknik Informatika

[E-ISSN 2656-0321] [Vol 17 No 1] [Januari 2023]

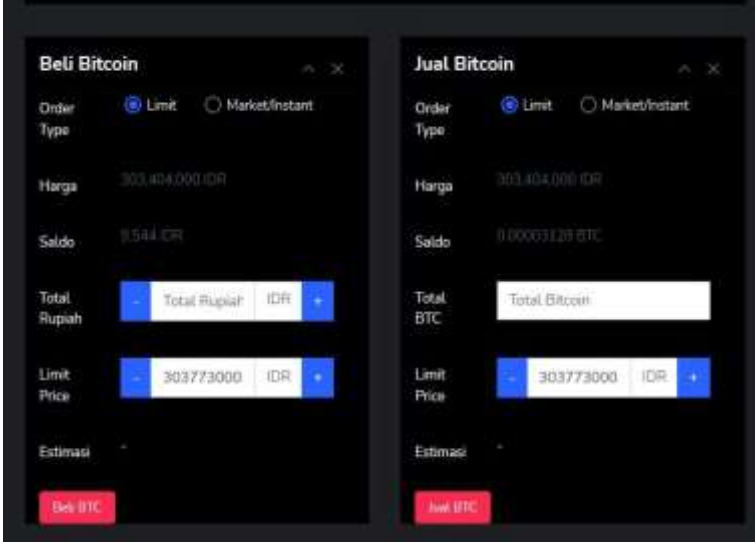

Gambar 11. Implementasi Halaman Jual Beli

## **3.4. Integrasi dan Pengujian**

Pada tahap ini sistem yang telah dibuat akan dilakukan pengujian. Pengujian sistem ini dilakukan dengan metode *Blackbox Testing*. Pengujian dilakukan oleh penulis untuk membuktikan bahwa "Pemanfaatan API Indodax pada Perdagangan Aset Digital *Crypto* berbasis *website*" yang dibuat telah berfungsi dengan baik dengan mengetahui kebenaran fungsi dan alur program. Adapun pengujian *blackbox testing* sistem ini dapat dijabarkan sebagai berikut:

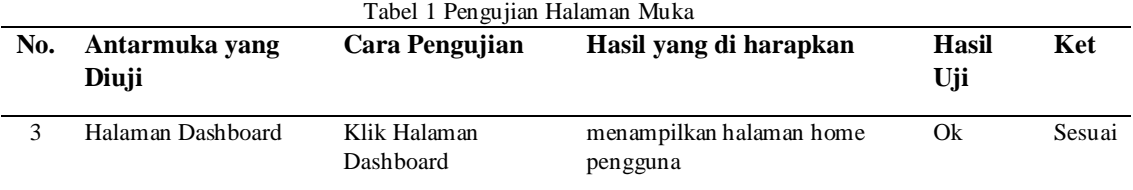

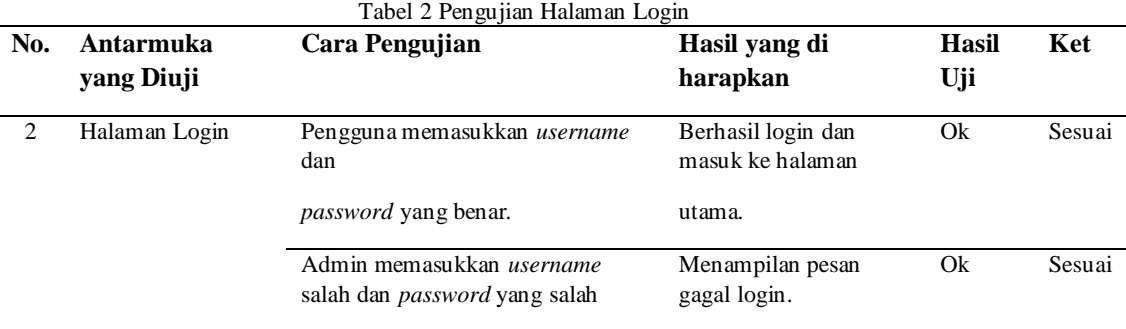

Jurnal Kelimuan dan Aplikasi Bidang Teknik Informatika

[E-ISSN 2656-0321] [Vol 17 No 1] [Januari 2023]

| No. | Antarmuka yang<br>Diuji             | Cara Pengujian                              | Hasil yang di harapkan                          | <b>Hasil</b><br>Uii | Ket    |
|-----|-------------------------------------|---------------------------------------------|-------------------------------------------------|---------------------|--------|
|     | Halaman Jual Beli<br><b>Bitcoin</b> | Klik halaman informasi<br>jual beli bitcoin | Masuk ke halaman informasi<br>jual beli bitcoin | Ok                  | Sesuai |

Tabel 3 Pengujian Halaman Jual Beli Bitcoin

#### **4. Kesimpulan**

Dari hasil perhitungan manualisasi dan uji coba sistem yang telah dibuat berkaitan dengan Pemanfaatan API Indodax pada Perdagangan Aset Digital *Crypto* berbasis *website*, dapat disimpulkan sebagai berikut:

- 1. Sistem yang dibangun menggunakan bahasa pemrograman PHP versi 7.4, dan menggunakan *framework* laravel 7.30.6. Sistem ini dapat melakukan jual beli bitcoin naik turunnya harga crypto pada market, serta dapat melihat informasi berupa aktivitas market, chart market BTC/IDR, bahkan dapat melihat riwayat transaksi.
- 2. Berhasil mengimplementasikan API Indodax yang digunakan untuk melihat harga dan informasi lainnya seputarmarket bitcoin. Selain itu yang diperlukan untuk memudahkan implementasi API diperlukan keahlian dalam melakukan coding dengan bahasa pemrograman seperti tentang Javascript (JS), HTML dan CSS.

#### **Daftar Pustaka**

- [1] R. C. N. S. K. H. d. S. M. H. Yulianton, "Implementasi Sederhana Blockchain," in *Prosiding Sintak* , 2018.
- [2] V. H. Pranatawijaya, "Penerapan google maps api pada sistem informasi geografis (sig) tempat wisata dan rekreasi kota palangkaraya berbasis web," *Jurnal Teknologi Informasi: Jurnal Keilmuan dan Aplikasi Bidang Teknik Informatika,* vol. 8, no. I, pp. 53-58, 2014.
- [3] V. H. Pranatawijaya, "Pengembangan Perangkat Lunak Generate File Untuk Migrasi Data EPSBED Ke Format Table Feeder PDDIKTI," *Jurnal SAINTEKOM,* pp. 1-11, 2017.
- [4] V. H. Pranatawijaya, "Penerapan Location Based Service Pada Jurusan Teknik Informatika Fakultas Teknik Universitas Palangka Raya," *Jurnal Teknologi Informasi: Jurnal Keilmuan dan Aplikasi Bidang Teknik Informatika,* 2018.
- [5] N. Kristianti, "Pengaruh Internet of Things (Iot) Pada Education Business Model: Studi Kasus Universitas Atma Jaya Yogyakarta," *Jurnal Teknologi Informasi: Jurnal Keilmuan Dan Aplikasi Bidang Teknik Informatika,* vol. 13, no. 2, pp. 47-53, 2019.
- [6] V. H. Pranatawijaya, "Sistem Informasi Geografis Mencari Rute Lokasi Travel Di Kota Palangka Raya Berbasis Website," *Jurnal Teknologi Informasi: Jurnal Keilmuan dan Aplikasi Bidang Teknik Informatika,*  pp. 76-82, 2019.
- [7] V. H. Pranatawijaya, "Implementasi Pencatatan Aktivitas Mahasiswa Menggunakan Web Service Pada Feeder Pddikti Dengan Metode Extreme Programming," *Jurnal Teknologi Informasi: Jurnal Keilmuan dan Aplikasi Bidang Teknik Informatika,* vol. 14, no. 2, pp. 179-188, 2020.
- [8] N. N. Kamala Sari, V. H. Pranatawijaya, N. Kristianti, R. Priskila and S. Geges, "APLIKASI MOBILE ASSISTANT JURUSAN TEKNIK INFORMATIKA UNIVERSITAS PALANGKA RAYA," *Jurnal Teknologi Informasi: Jurnal Keilmuan dan Aplikasi Bidang Teknik Informatika,* vol. 16, no. 2, pp. 177- 184, 2022.
- [9] H. F. Arifin A Abd Karim, "RANCANG BANGUN SISTEM INFORMASI WEBSITE PROGRAM STUDI TEKNIK INFORMATIKA UNUSIA MENGGUNAKAN METODE WATERFALL DAN FRAMEWORK LARAVEL," *JUPIKOM,* pp. 1-10, 2022.
- [10] D. Setiawan, "Dampak Perkembangan Teknologi Informasi dan Komunikasi Terhadap Budaya," *SIMBOLIKA,* vol. 4, pp. 62-72, 2018.